# **UMIDIGI**

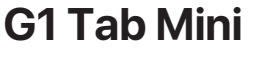

Thanks for choosing UMIDIGI products. TG3DBG1MA

www.umidigi.com

**PRODUCT HEX-VISION IMAGE**

# **Safety Statement Safety Statement Safety Statement**

VOLUME BUTTON: Short press to adjust the volume or to mute

LED Flash 5MP Main Ca

incoming calls.

Aim the camera at the shooting object, the tablet will start focus automatically; or you can click on the screen to choose the object you want to focus on, then click "Capture"icon to take photos

POWER BUTTON: Long press to turn on the device; When the device is on, short press Power Button to shutdown or turn on

# **CARD INSERT MANUAL**

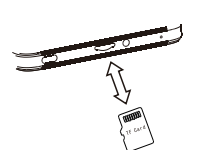

Click on via Settings > Network & tethering > Wi-Fi hotspot to turn on the Portable WLAN Hot-spot function.When setting up WLAN hot-spot, enter your user name in "Network Name"and password, then click Save. Another device can use the WLAN hot-spot by searching and entering the pas

# **NETWORK CONNECTION**

# Connecting WLAN

### Bluetooth Function

# Reminder :

# WLAN Hot-spot Setting

# Reminder:

### **CAMERA**

# **SECURITY INFORMATION**

You can also choose other modes such as video recording, beautifying, panorama to take photos/videos.

Any changes or modifications not expressly approved by the party responsible nce could void the user's authority to operate the equip

 (2)this device must accept any interference received, including interference that may cause undesired operating

> Please enable the Data Connection before enabling the network sharing function. Your mobile traffic will be shared by other devices, so please use it carefully. The signal of the WLAN hot-spot depends on the signal strength and devices.

Security information (including BS, ES, battery securityinformation)of third-party software installation and function may vary in different regions or by different hardware specifications.

UMIDIGI holds disclaimer for the performance problem or incompatibility ca by third-party applications, registry editing, OS software modifying. Customizing the OS may cause the device or some applications fail to work prop

Please do not place the battery or the tablet onto or inside heating devices such as ve, oven or radiator. The battery may explode if it gets too hot

This device complies with part 15 of the FCC Rules. Operation is subject to the following two conditions: (1)This device may not cause harmful interference, and

> Richten Sie die Kamera auf das Aufnahmeobjekt, das Tablet beginnt automatisch mit dem Fokus; oder Sie können auf den Bildschirm klicken, um das Objekt auszuwählen, auf das Sie fokussieren möchten, und dann auf das Symbol "Aufnahme" klicken, um Fotos aufzunehmen. Sie können auch andere Modi wie Videoaufnahme, Verschönerung, Panorama auswählen, um Fotos/Videos aufzunehmen

Please place the metal contact of the TF card down, be aware of the direction of the cut edge. Place the card onto the tray and insert into the device.

lnto the setting of WLAN via Settings > Network & lnternet > Wi-Fi When WLAN is on, a list available Wi-Fi connection will appear.

Click on the one you want to connect to, enter the password if the network is<br>encrypted, then click Connect. When it's a public network, just click Connect When<br>the network shows "connected", it is available to use.

Into the setting of Bluetooth function via Settings > Connected devices > Bluetooth Enable the Bluetooth function by clicking the Menu Button then select "Refresh", then the tablet will search for available Bluetooth devices for pairing and list on the<br>screen. Click on the one you want to pair with then click "Pair "on the dialoo screen. Click on the one you want to pair with, then click "Pair "on the dialog pop-up. Documents are available for transmission after Bluetooth pairing .

Slide down the status bar to open the shortcut switches for Bluetooth and other functions.

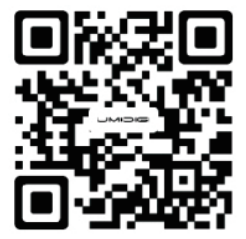

Follow UMIDIGI community, a place where you can share and discuss with UMIDIGI user keep posted with the most up-to-day news

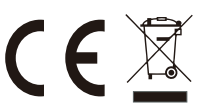

Google™ app and Google Chrome™ pre-installed<br>Android is a trademark of Google LLC. Manufacturer:Shenzhen Youmi Intelligent Technology Co.,Ltd.<br>Add:406-407 Jinqi Zhigu Building,4/F,1 Tangling Road,Nanshan District,<br>Shenzhen City,China.

Amazon service Email amazonservice@umidigi.com

Made in China

In den WLAN-Einstellungen über Einstellungen > Netzwerk & Internet > Wi-Fi Bei<br>eingeschaltetem WLAN erscheint eine Liste der verfügbaren WLAN-Verbind-<br>ungen.Klicken Sie auf das Netzwerk, mit dem Sie eine Verbindung hers möchten, geben Sie das Passwort ein, wenn das Netzwerk verschlüsselt ist, und klicken Sie dann auf Verbinden. Wenn es sich um ein öffentliches Netzwerk handelt, klicken Sie einfach auf Verbinden. Please prevent the device or the battery in extreme cold/hot condition.The extreme temperature will lead to deformation of the tablet and reduce the charging capacity and battery life.

Please only use the custom designed and approved battery and recharger by UMIDIGI. lncompatible battery and rechearger may cause damage to the tablet. Please abide by local regulation when disposing of the used batteries and tablet.

Please do not crush or pierce the battery. Prevent the battery from getting high pressure from outside, it may cause internal short and overheating.

# **PRODUKT ABBILDUNG**

the screen

**Deutsch** 

LAUTSTÄRKETASTE: Kurz drücken, um die Lautstärke einzustellen oder eingehende Anrufe stumm zu schalten.

POWER-TAS: Lange drücken, um das Gerät einzuschalten; Wenn das Gerät eingeschaltet ist, drücken Sie kurz die Ein-/Aus-Taste, um den Bildschirm herunterzufahren oder einzuschalten.

### **EINLEGEN DER KARTEN**

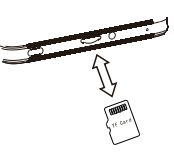

### Installation der TF-Karte

# WLAN-Hotspot-Einstellung

#### Erinnerung:

Bitte aktivieren Sie die Datenverbindung, bevor Sie die Netzwerkfreigabefunktion aktivieren.<br>Ihr Mobilfunkverkehr wird von anderen Geräten geteilt, gehen Sie also vorsichtig damit um.<br>Das Signal des WLAN-Hotspots hängt von

### **KAMERA**

# **SICHERHEITSINFORMATIONEN**

Sicherheitsinformationen (einschließlich BS, ES, Batteriesicherheitsinformationen) der<br>Softwareinstallation und-funktion von Diritanbietern können in verschiedenen Regionen<br>der durch unterschiedliche Hardwarespezifikatione

Bitte verhindern Sie, dass das Gerät oder der Akku extrem kalt/heiß ist. Dann führen<br>extreme Temperaturen zu einer Verformung des Tablets und verringern die Ladekapazität<br>und die Akkulaufzeit. Bitte verwenden Sie nur den s

Le fonctionnement de 5150-5250 MHz est limité à une utilisation en intérieur uniquement. Le présent appareil est conforme aux CNR d'Innovation, Sciences et Développement économique Canada applicables aux appareils radio exempts de licence. L'exploitation est autorisée aux deux conditions suivantes :<br>(1) l'appareil pedoit pas produire de brouillage, et

> Klicken Sie über Einstellungen > Netzwerk & Tethering > WLAN-Hotspot auf, um die Funktion Portable WLAN-Hotspot einzuschalten.Geben Sie beim Einrichten des WLAN-Hotspots Ihren Benutzernamen in "Netzwerkname" und das Kennwort ein und klicken Sie dann auf Speichern. Ein anderes Gerätekennwort des Kennworts.

Erinnerung: Bitte schalten Sie das Tablet aus, bevor Sie die TF-Karte wechseln oder ersetzen. Die TF-Karte wird nicht mit dem Tablet geliefert, bitte separat kaufen.

In all EU member states, the operation of 5150-5250MHz is restriction indoor use only.

Reminder: Please turn off the tablet before changing or replacing the TF card. TF card does not come with the tablet, please purchase separately. Do not insert or remove the TF card when the tablet is turned on.

TF Card lnstallation Power Button

> Bitte legen Sie den Metallkontakt der TF-Karte nach unten, achten Sie auf die Richtung der Schnittkante. Legen Sie die Karte auf das Fach und legen Sie sie in das Gerät ein.

### **NETZWERKVERBINDUNG**

# WILAN verbinden

### Bluetooth-Funktion

In die Einstellung der Bluetooth-Funktion über Einstellungen > Verbundene Geräte > Bluetooth Aktivieren Sie die Bluetooth-Funktion, indem Sie auf die Menü-Schaltfläche klicken und dann "Aktualisieren" auswählen, dann sucht das Tablet nach<br>verfügbaren Bluetooth-Geräten zum Koppeln und listet sie auf dem Bildschirm auf.<br>Klicken Sie auf diejenige, mit der Sie koppeln möchten, und kli plung zur Übertragung zur Verfügung.

### Erinnerung:

Schieben Sie die Statusleiste nach unten, um die Verknüpfungsschalter für Bluetooth und andere Funktionen zu öffnen.

Bitte legen Sie den Akku oder das Tablet nicht auf oder in Heizgeräte wie Mikrowelle, Backofen oder Heizkörper. Der Akku kann explodieren, wenn er zu heiß wird.

Bitte halten Sie sich bei der Entsorgung der verbrauchten Batterien und des Tablets an die örtlichen Vorschriften.

Bitte zerdrücken oder durchbohren Sie die Batterie nicht. Vermeiden Sie, dass die Batterie von außen einem hohen Druck ausgesetzt wird, da dies zu einem internen Kurzschluss und einer Überhitzung führen kann.

Building a great tablet is hard enough, so building a great tablet on a budget should be infinitely more difficult. Big thanks to all who made this super tablet super awesome by contributing valuable time and developing hardware, software & other developments. Thanks for choosing UMIDIGI products. Thanks to your support, our value can be realized and we can constantly move forward to create smart devices with better user experience.

www umidigi.com

Scan following QR-codes to follow us and enter giveaway to win a UMIDIGI smart device for free!

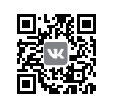

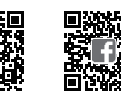

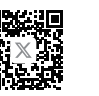

VK: vk.com/umidiai YouTube: youtube.com/umidigi Facebook: facebook.com/umidigi Twitter: twitter.com/umidigi Instagram: instagram.com/umidigi

### **FCC Caution:**

This equipment has been tested and found to comply with the limits for a Class B digital device,pursuant to part 15 of the FCC Rules.

These limits are designed to provide reasonable protection against harmful interference in a residential installation. This equipment generates, uses and can radiate radio frequency energy and, if not installed and used in accordance with the instructions, may cause harmful interference to radio communications.

However, there is no guarantee that interference will not occur in a particular installation. If this equipment does cause harmful interference to radio or television reception, which can be determined by turning the equipment off and on, the user is encouraged to try to correct the interference by one or

more of the following measures: -Reorient or relocate the receiving antenna.

-Increase the separation between the equipment and receiver.

-Connect the equipment to an outlet on a circuit different from that to which the receiver is connected.

-Consult the dealer or an experienced radio/TV technician for help.

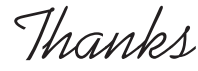

# **Note**:

**English** 

# **ISED Warning**

(1) l'appareil nedoit pas produire de brouillage, et (2) l'utilisateur de l'appareil doit accepter tout brouillage radioélectrique subi, même si le brouillage est susceptible d'en compromettre le fonctionnement.

Operation of 5150-5250 MHz is restricted to indoor use only. This device complies with lnnovation, Science, and Economic Development Canada license-exempt RSS standard(s).Operation is subject to the following two conditions:

(1) this device may not cause interference, and (2) this device must accept any interference, including interference that may cause undesired operation of the device.

# **(SAR) information**

The device has been tested and comply with FCC/ISED SAR limits. L'appareil a été testé et est conforme aux limites SAR de la FCC/ISED.

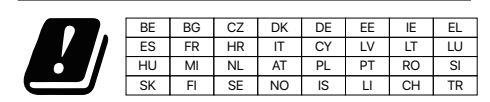

Legen Sie die TF-Karte nicht ein oder entfernen Sie sie nicht, wenn das Tablet eingeschaltet ist.

5MP Front Camera

Volume+ Volume-

Speaker 1

A

Speaker 2

Mic 3.5mm Audio Jack SIM/T-Flash Card Type-C USB

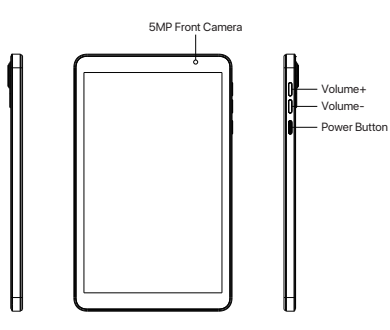

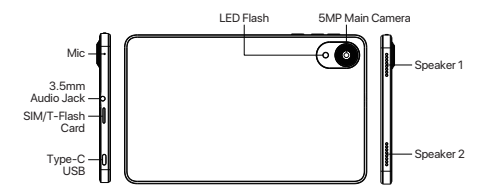

# **PULSANTI**

Italiano

PULSANTE DI ACCENSIONE: Premere a lungo per accendere il dispositivo; Quando il dispositivo è acceso, premere brevemente il pulsante di accensione per spegnere o accendere lo schermo.

Puntare la fotocamera sull'oggetto di ripresa, il tablet avvierà automaticamente la messa a fuoco; oppure puoi fare clic sullo schermo per scegliere l'oggetto su cui vuoi mettere a fuoco, quindi fare clic sull'icona "Cattura" per scattare foto.Puoi anche scegliere altre me registrazione video, abbellimento, panorama per scattare foto/video.

# **MANUALE INSERIMENTO SCHEDA**

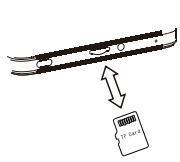

# Installazione della carta di TF:

Si prega di posizionare il contatto metallico della scheda TF verso il basso, essere<br>consapevoli della direzione del bordo tagliato.<br>Posizionare la scheda sul vassoio e inserirla nel dispositivo.

#### Promemoria:

# **CONNESSIONE DI RETE**

# Connessione WLAN:

# Impostazione hotspot WLAN

# **TELECAMERA**

### **INFORMAZIONI DI SICUREZZA**

Fare clic su tramite Impostazioni > Rete e tethering > Hotspot Wi-Fi per attivare la<br>funzione Hot-spot WLAN portatileg .Quando si configura l'hot-spot WLAN, inserire il<br>nome utente in "Nome rete" e la password, quindi fare del dispositivo della password.

# **Promemoria:**<br>Abilitare la connessione dati prima di abilitare la funzione di condivisione di rete. Il tuo<br>traffico mobile sarà condiviso da altri dispositivi, quindi utilizzalo con attenzione. Il<br>segnale dell'hot-spot WLA

Le informazioni sulla sicurezza (incluse BS, ES, informazioni sulla sicurezza della batteria) dell'installazione e della funzione del software di terze parti possono variare nelle diverse regioni o in base alle diverse specifiche hardware.UMIDIGI esclude la responsabilità per il problema di prestazioni o l'incompatibilità causata da applicazioni di terze parti, modifica del registro, modifica del software del sistema operativo. La personalizzazione del sistema operativo potrebbe causare il mancato funzionamento del dispositivo o alcune applicazioni.

Nell'impostazione della WLAN tramite Impostazioni > Rete e Internet > Wi-Fi Quando la WLAN è attiva, verrà visualizzato un elenco di connessioni WiFi disponibili.Fare clic su quello a cui si desidera connettersi, immettere la password se la rete è crittografata, quindi fare clic su Connetti. Quando si tratta di una rete pubblica, fare clic su Connetti Quando la rete mostra "connesso", è disponibile per l'uso.

# Funzione Bluetooth:

Nell'impostazione della funzione Bluetooth tramite Impostazioni > Dispositivi connessi > Bluetooth Abilitare la funzione Bluetooth facendo clic sul pulsante<br>Menu, quindi selezionare "Aggiorna", quindi il tablet cercherà i dispositivi Bluetooth<br>disponibili per l'associazione e l'elenco sullo schermo. comparsa. I documenti sono disponibili per la trasmissione dopo l'associazione Bluetooth.

# Promemoria:

Scorri verso il basso la barra di stato per aprire gli interruttori di scelta rapida per Bluetooth e altre funzioni.

Si prega di evitare che il dispositivo o la batteria si trovino in condizioni di freddo/caldo estremo. Quindi la temperatura estrema porterà alla deformazione del tablet e ridurrà la capacità di carica e la durata della batteria.

Si prega di non posizionare la batteria o il tablet sopra o all'interno di dispositivi di riscaldamento come microonde, forno o radiatori. La batteria potrebbe esplodere se diventa troppo calda.

En la configuración de la función Bluetooth a través de Configuración ><br>Dispositivos conectados> Bluetooth Habilite la función Bluetooth haciendo clicen<br>el botón Menú, luego seleccione "Actualizar", luego la tableta buscar en el que desea emparejar, luego haga clic en "Emparejar" en el cuadro de diálogo emergente. Los documentos están disponibles para su transmisión después del emparejamiento Bluetooth.

No coloque la batería o la tableta sobre o dentro de dispositivos de calefacción como microondas, hornos o radiadores. La batería puede explotar si se calienta dem

Si prega di utilizzare solo la batteria e il caricabatterie progettati e approvati da UMIDIGI.ln batteria e ricaricabile compatibili possono causare danni al tablet. Si prega di rispettare le normative locali quando si smaltiscono le batterie usate e il tablet.

Si prega di non schiacciare o forare la batteria. Evita che la batteria ottenga alta pressione dall'esterno, potrebbe causare cortocircuiti interni e surriscaldamento.

**BOTONES PRINCIPALES**

**Español** 

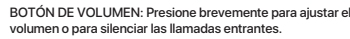

BOTÓN DE ENCENDIDO: Mantenga pulsado para encender el dispositivo; Cuando el dispositivo esté encendido, presione brevemente el botón de encendido para apagar o encender la pantalla.

# **MANUAL DE INSERCIÓN DE TARJETA**

# Instalación de tarjeta TF

# Recordatorio:

# **CONEXIÓN DE RED**

# Conectando WLAN

# Función bluetooth:

# Recordatorio:

Habilite la conexión de datos antes de habilitar la función de uso compartido de red. Su<br>tráfico móvil será compartido por otros dispositivos, así que utilícelo con cuidado. La<br>señal del punto de acceso WLAN depende de la

#### **CÁMARA**

Apunte la cámara al objeto de disparo, la tableta comenzará a enfocar automáticamente;<br>o puede hacer clic en la pantalla para elegir el objeto en el que desea enfocar, luego haga<br>clic en el icono "Capturar" para tomar foto

# **SECURITY INFORMATION**

La información de seguridad (incluida BS, ES, información de seguridad de la bateria)<br>de la instalación y función del software de terceros puede variar en diferentes regiones<br>o según diferentes especificaciones de hardware

Dans le réglage du WLAN via Paramètres > Réseau et Internet > Wi-Fi Lorsque le<br>WLAN est activé, une liste des connexions WiFi disponibles apparaîtra.<br>Cliquez sur celui auquel vous souhaitez vous connecter, entrez le mot de public, cliquez simplement sur Se connecter.

Coloque el contacto de metal de la tarjeta TF a la derecha, tenga en cuenta la dirección del borde cortado. Coloque la tarjeta en la bandeja dispositivo.

En la configuración de WLAN a través de Configuración> Red e Internet> Wi-Fi Cuando la WLAN está activada, aparecerá una lista de conexiones WiFi disponibles.Haga clic en el que desea conectarse, ingrese la contraseña si la red está encriptada, luego haga clic en Conectar. Cuando sea una red pública, simplemente haga clic en Conectar. Cuando la red muestre "conectado", está disponible para usar.

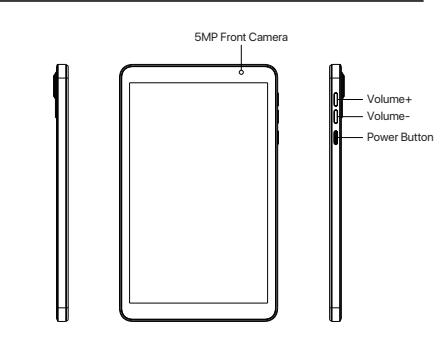

PULSANTE VOLUME: premere brevemente per regolare il volu

#### Reminder:

Deslice la barra de estado hacia abajo para abrir los interruptores de acceso directo para Bluetooth y otras funciones.

Configuración de punto de acceso WLAN:<br>Paga clic en a través de Configuración> Red y anclaje a red> Punto de acceso Wi-Fi<br>para activar la función de punto de acceso WLAN portátil g.Al configurar el punto de<br>acceso WLAN, in

Evite que el dispositivo o la batería estén en condiciones de frío / calor extremos. Entonces, la temperatura extrema provocará la deformación de la tableta y reducirá la capacidad de carga y la duración de la batería.

Utilice únicamente la batería y el cargador de diseño personalizado y aprobados por UMIDIGI. La batería y el cargador no compatibles pueden dañar la tableta. Cumpla con las regulaciones locales cuando se deshaga de las baterías y la tableta usadas.

No aplaste ni perfore la batería. Evite que la batería reciba alta presión del exterior, puede causar un cortocircuito interno y sobrecalentamiento.

Si prega di spegnere il tablet prima di cambiare o sostituire la scheda TF. La scheda TF non viene fornita con il tablet, da acquistare separatamente. Non inserire o rimuovere la scheda TF quando la tavoletta è accesa.

# **PRODUIT**

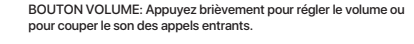

Français

BOUTON MARCHE: Appuyez longuement pour allumer l'appareil; Lorsque l'appareil est allumé, appuyez brièvement sur le bouton d'alimentation pour éteindre ou allumer l'écran.

# **MANUEL D'INSERTION DE LA CARTE**

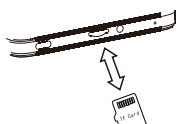

# TF Card lnstallation:

### **NETWORK CONNECTION**

### Connexion WLAN

### Fonction Bluetooth

# Rappel:

Veuillez activer la connexion de données avant d'activer la fonction de partage réseau.<br>Votre trafic mobile sera partagé par d'autres appareils, veuillez donc l'utilliser avec<br>récaution. Le signal du point d'accès WLAN dép

# **CAMÉRA**

Dirigez l'appareil photo vers l'objet de prise de vue, la tablette commencera automatique-<br>ment la mise au point; ou vous pouvez cliquer sur l'écran pour choisir l'objet sur lequel vous<br>souhaitez vous concentrer, puis cliq

# **SECURITY INFORMATION**

Les informations de sécurité (y compris BS, ES, informations sur la sécurité de la batterie) de l'installation et du fonctionnement du logiciel tiers peuvent varier selon les régions ou selon les spécifications matérielles différentes.UMIDIGI s'engage à exclure toute responsabilité pour les problèmes de performances ou d'incompatibilité causés par des applications tierces, l'édition du registre, la modification du logiciel du système d'exploitation. La personnalisation du système d'exploitation peut entraîner un dysfonctionnement de l'appareil ou de certaines applications.

Réglage du point d'accès WLAN Rappel: Faites glisser la barre d'état vers le bas pour ouvrir les commutateurs de raccourci pour Bluetooth et d'autres fonctions.

Cliquez sur via Paramètres > Réseau et partage de connexion > Point d'accès Wi-Fi pour<br>activer la fonction Point d'accès WLAN portable.<br>Lors de la configuration du point d'accès WLAN, entrez votre nom d'utilisateur dans "N périphérique du mot de pa

Apague la tableta antes de cambiar o reemplazar la tarjeta TF. La tarjeta TF no viene con la tableta, cómprela por separado. No inserte ni extraiga la tarjeta TF cuando la tableta esté encendida.

Veuillez placer le contact métallique de la carte TF vers le bas, soyez conscient de la direction du bord coupé. Placez la carte sur le plateau et insérez-la dans l'appareil.

#### Rappe

Veuillez éteindre la tablette avant de changer ou de remplacer la carte TF. La carte<br>TF n'est pas fournie avec la tablette, veuillez l'acheter séparément.<br>N'insérez pas ou ne retirez pas la carte TF lorsque la tablette est

Dans le réglage de la fonction Bluetooth via Paramètres > Appareils connectés > Bluetooth Activez la fonction Bluetooth en cliquant sur le bouton Menu puis sélectionnez « Actualiser », puis la tablette recherchera les appareils Bluetooth disponibles pour l'appairage et listera à l'écran. Cliquez sur celui avec lequel vous souhaitez vous associer, puis cliquez sur "Pairer" dans la boîte de dialogue<br>contextuelle. Les documents sont disponibles pour la transmission après contextuelle de la transmission appendix sont disponibles pour la transmission ap l'appairage Bluetooth.

Veuillez empêcher l'appareil ou la batterie dans des conditions de froid/chaud extrême. Ensuite, une température extrême entraînera une déformation de la tablette et réduira la capacité de charge et la durée de vie de la batterie.

Veuillez ne pas placer la batterie ou la tablette sur ou à l'intérieur d'appareils de chauffage tels qu'un micro-ondes, un four ou un radiateur. La batterie peut exploser si elle devient trop chaude.

Veuillez n'utiliser que la batterie et le chargeur conçus et approuvés par UMIDIGI. Une batterie et un chargeur incompatibles peuvent endommager la tablette. Veuillez respecter la réglementation locale lors de la mise au rebut des piles et de la tablette usagées.

Veuillez ne pas écraser ou percer la batterie. Empêchez la batterie d'obtenir une pression élevée de l'extérieur, cela peut provoquer un court-circuit interne et une surchauffe.

# 製品へクスービジョンイメージ

音量キー: 短く押すと音量を調節または着信をミュートします。

電源キー: 長押しすると本端末がオンになります。本端末がオンの時は、 電源キーを短く押すと画面をシャットダウンまたはオンにします。

# カード挿入マニュアル

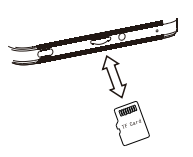

Tfカードのインストール

カットエッジの方向に注意して、TFカードの金属接点を下に置いてください。カードをト レイに置き、デバイスに挿入します。

#### リマインダー

TFカードを交換または交換する前に、タブレットの電源を切ってください。TFカードはタ ブレットに付属していません。別途購入してください。

# ネットワーク接続

### WLANの接続

[設定]>[ネットワークとインターネット]>[Wi-Fi]を使用してWLANの設定に入るWLANがオ ンの場合、使用可能なWiFi接続のリストが表示されます。接続したいものをクリックし、 ネットワークが暗号化されている場合はパスワードを入力し、[接続]をクリックします。 パブリックネットワークの場合は、[接続]をクリックします。ネットワークに「接続済み 」と表示されたら、を使用できます。

### Bluetooth機能

[設定]>[接続されているデバイス]>[Bluetooth]からBluetooth機能の設定に移動メニューボ タンをクリックしてBluetooth機能を有効にし、[更新]を選択すると、タブレットはペアリ<br>ングに使用できるBluetoothデバイスを検索し、画面に一覧表示します。<br>くのをクリックし、ダイアログポップアップの「ペアリング」をクリックします。 Bluetoothペアリング後にドキュメントを送信できます。

# リマインダー:

ステータスバーを下にスライドして、Bluetoothおよびその他の機能のショートカットスイ ッチを開きます。

# WLANホツトスポット設定

[設定]>[ネットワークとテザリング]>[Wi-Fiホットスポット]をクリックして、ポータブル<br>WLANホットスポット機能をオンにします。WLANホットスポットを設定するときは、「<br>ネットワーク名」にユーザー名とパスワードを入力し、「保存」をクリックします。パス<br>ワードの別のデバイスパスワード。

リマインダー: ネットワーク共有機能を有効にする前に、データ接続を有効にしてください。モバイルト ラフィックは他のデバイスと共有されるため、慎重に使用してください。WLANホットス ポットの信号は、信号強度とデバイスによって異なります。

#### カメラ

カメラを撮影対象に向けると、タブレットは自動的にフォーカスを開始します; または、画<br>面をクリックしてフォーカスしたいオブジェクトを選択し、「キャプチヤ]アイコンをクリ<br>ックして写真を撮ることができます。また、ビデオ家舗<br>ドを選択して、写真/ビデオを撮影することもできます。

### セキュリティ情報

サードパーティソフトウェアのインストールおよび機能のセキュリティ情報(BS、ES、バッ<br>テリセキュリティ情報を含む)は、地域やハードウェアの仕様によって異なる場合がありま<br>す。 UMIDIGIは、サードパーティアプリケーション、レジストリ編集、OSソフトウェアの<br>変更によって引き起こされるパフォーマンスの問題または非互換性についての免責事項を **OSをカスタマイズすると、デバイスまたは一部のアプリケーションが正しく** ……<br>動作しなくなる可能性があります

デバイスまたはバッテリーが極端に低温/高温の状態にならないようにしてください。その場 合、極端な温度はタブレットの変形につながり、充電容量とバッテリ寿命を低下させます。

UMIDIGIによるカスタム設計および承認されたバッテリーと充電器のみを使用してくださ い。互換性のないバッテリーと再充電器は、タブレットに損傷を与える可能性があります。 使用済みのバッテリーやタブレットを廃棄する際は、地域の規制を遵守してください。

バッテリーやタブレットを電子レンジ、オーブン、ラジエーターなどの加熱装置の上や中 に置かないでください。バッテリーガ熱くなりすぎると、バッテリーが爆発する可能性が あります。

バッテリーをつぶしたり、穴を開けたりしないでください。バッテリーが外部から高圧に なるのを防ぎます。内部の短絡や過熱を引き起こす可能性があります。

タブレットの電源が入っているときは、TFカードを抜き差ししないでください。

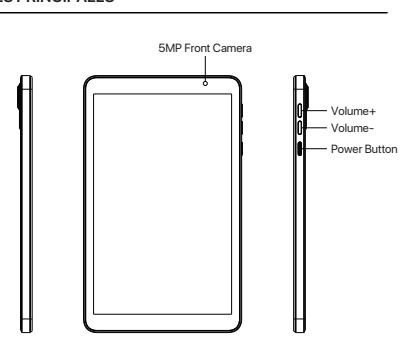

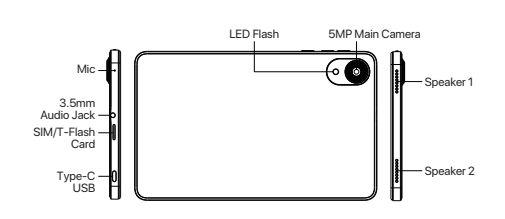

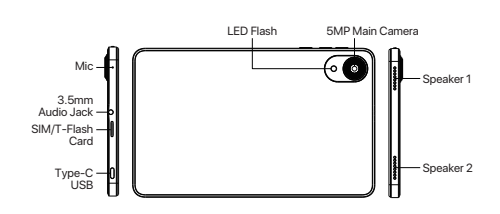

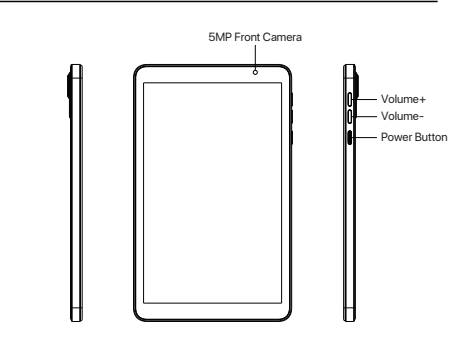

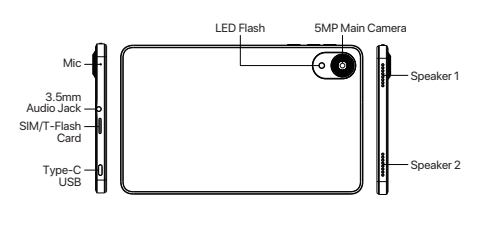

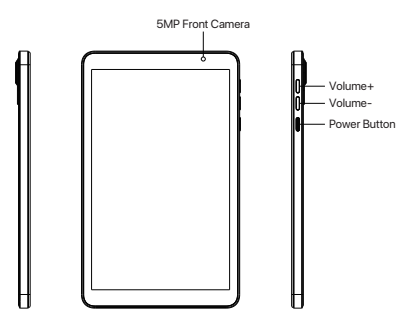

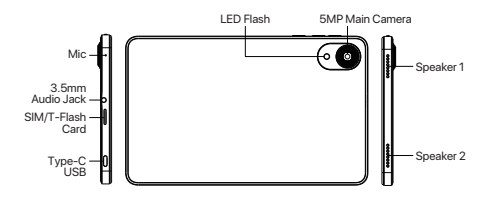